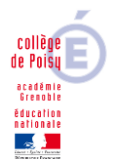

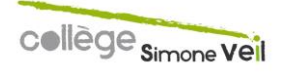

# PROCEDURES D'INSCRIPTION DANS LES **LYCEES**

Madame, Monsieur les notifications d'affectation seront diffusées vendredi 1 juillet aux élèves après la dernière épreuve du DNB.

A partir du 1<sup>er</sup> juillet et dès réception de la notification d'affectation (à récupérer au collège le vendredi 01.07), vous devrez inscrire votre enfant dans le lycée indiqué.

Cette inscription se fera selon les consignes données par le lycée dans lequel votre enfant est affecté :

- Soit par téléinscription en vous connectant au portail Scolarité Services
- Soit par dossier papier à déposer lors d'une chaîne d'inscription en suivant des créneaux horaires qui vous serons là aussi communiqués par l'établissement d'accueil : ces consignes sont jointes aux notifications ou envoyées par la poste aux familles avec les dossiers d'inscription papier.

Vous pouvez également prendre connaissance des dates et des modalités retenues par chacun des lycées **en consultant les sites des lycées,** où sont déjà à disposition du public les informations concernant ces inscriptions.

### **Comment accéder au portail scolarité service ?** En cliquant sur le lien

#### <https://educonnect.education.gouv.fr/>

Sélectionner le profil « Représentant légal » puis vous connecter avec votre compte **Edu connect ou France connect** (les identifiants Edu connect viennent d'être renotifiés aujourd'hui lundi 27/06, pour tous les parents qui n'ont jamais activé leur compte éduconnect depuis la classe de 6<sup>ème</sup>. Voir dans les spams si vous êtes dans ce cas et que vous n'avez rien reçu)

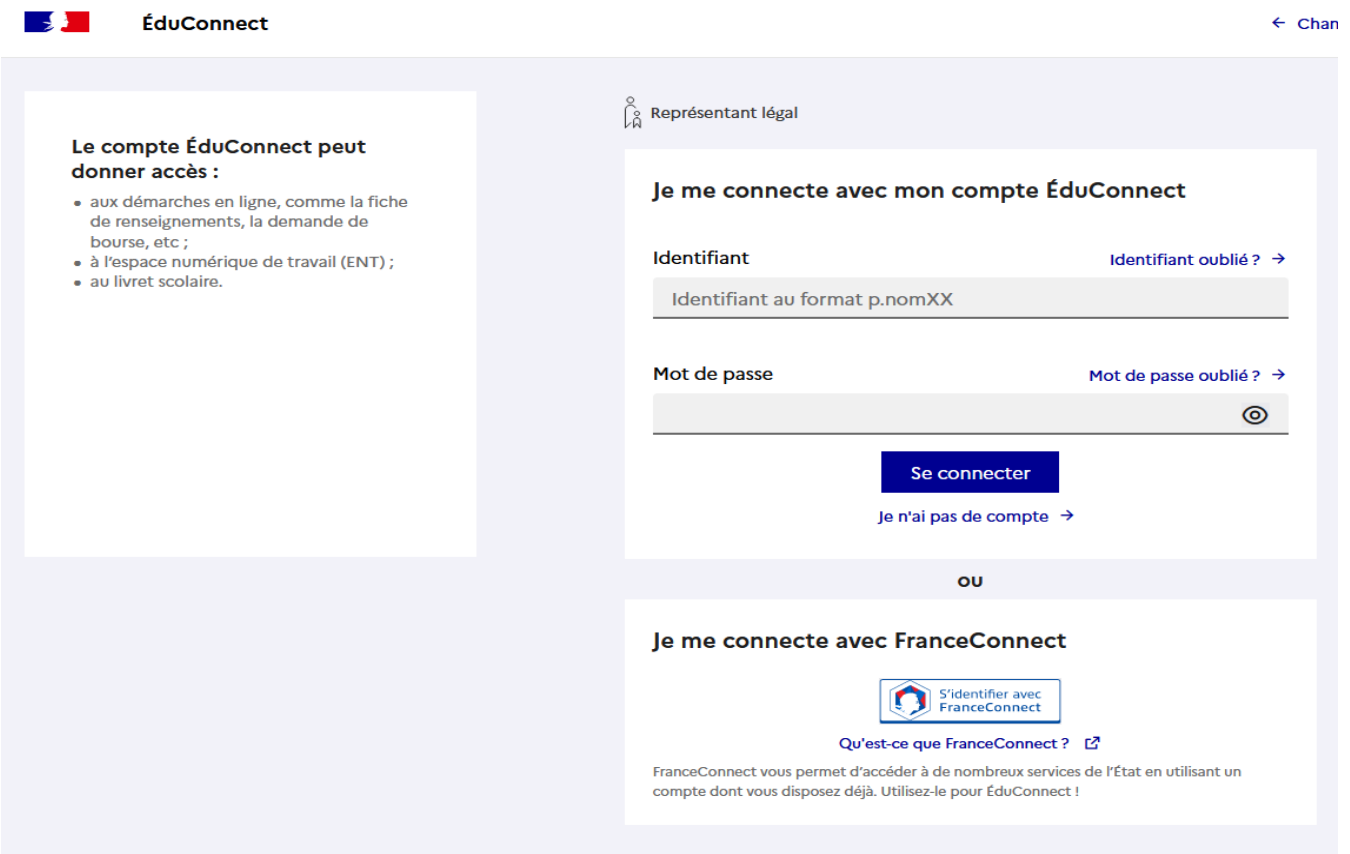

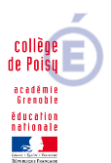

Une fois connecté à ce portail vous aurez à :

- Prendre connaissance des informations concernant la formation et le lycée dans lesquels votre enfant est affecté
- Choisir les options souhaitées parmi celles proposées
- Vérifier vos renseignements ainsi que ceux de votre enfant (identité, coordonnées) et à les modifier si nécessaire
- Préciser si vous souhaitez la demi-pension ou l'internat
- Consulter le récapitulatif et valider l'inscription de mon enfant dans son futur établissement
- Si l'établissement le propose, accéder à la liste des documents à fournir en complément. Certains peuvent être téléchargés. Les dates et les modalités de leur transmission au lycée sont précisées.

Enfin en amont de ces inscriptions nous vous rappelons la nécessité de commander un « Pass'Région » à l'adresse suivante :

https://jeunes.auvergnerhonealpes.fr/, rubrique Commande ; afin de pouvoir bénéficier d'avantages (tarifs préférentiels sur les manuels scolaires, places de cinéma, concerts…)

En cas de difficulté l'équipe de direction reste à votre écoute pour vous accompagner au mieux dans cette dernière étape du processus d'affectation de votre enfant.

# **INFORMATIONS COMPLEMENTAIRES**

# **LYCEE LOUIS LACHENAL ARGONAY**

### **Information d'inscription pour les collèges du bassin**

Pour la rentrée 2022, les inscriptions au lycée L.Lachenal se feront par le module « Inscription » des téléservices.

Ainsi, après l'affectation AFFLENET du 1 Juillet, les familles devront réaliser la procédure par les téléservices. Les documents d'inscription seront alors à disposition et seront à ramener en main propre lors de la chaine d'inscription qui se déroulera du **4 au 6 Juillet selon le calendrier suivant :** 

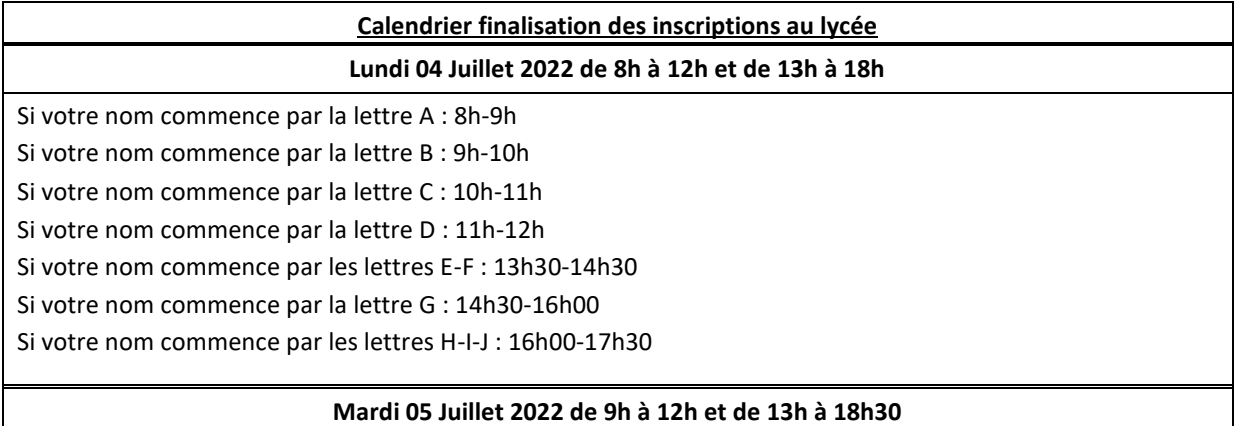

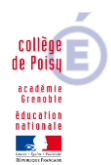

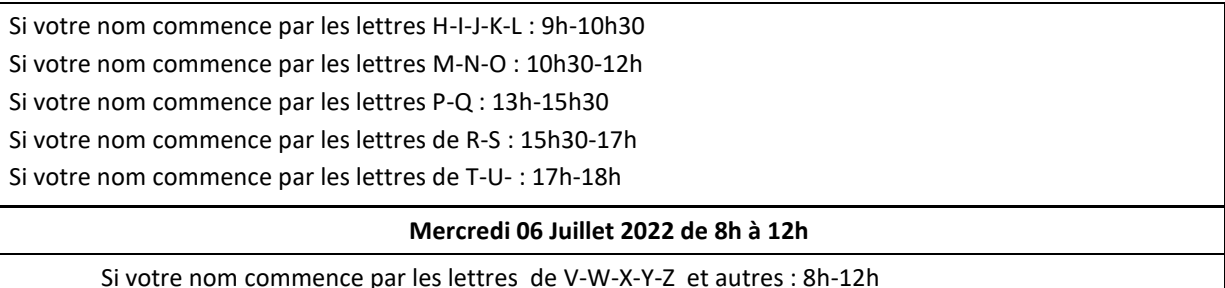

- Pour les élèves qui souhaitent **suivre l'option « EURO », Un oral aura lieu lors de la chaine d'inscription pour les élèves sélectionnés (prévenus par mail).**
- Pour les élèves qui souhaitent **suivre l'option « EPS.** Les élèves retenus sont informés le jour des inscriptions.

Aucun dossier papier ne sera distribué aux élèves. Tous les documents sont à Imprimer lors de l'inscription téléservices.

\_ \_ \_ \_ \_ \_ \_ \_ \_ \_ \_ \_ \_ \_ \_ \_ \_ \_ \_ \_ \_ \_ \_ \_

## **LYCEE GABRIEL FAURE**

- 1. Je suis du secteur de recrutement du lycée FAURE : Je valide mon affectation sur mon compte Edu connect (dans le téléservice affectation avec mes identifiants Edu connect) et je m'inscris au lycée G. FAURE selon les modalités précisées sur le site du lycée : <http://www.ac-grenoble.fr/lycee/faure.annecy/>
- 2. Je ne suis pas du secteur du lycée G. FAURÉ : En cas de réponse positive, je valide mon affectation sur mon compte educonnect (dans le téléservice affectation avec mes identifiants Edu connect) et je peux m'inscrire au lycée G. FAURE selon les modalités précisées sur le site du lycée : <http://www.ac-grenoble.fr/lycee/faure.annecy/>

En cas de réponse négative, je ne peux pas m'inscrire au lycée G. FAURE